# Exercise 3: screen-to-semantic-to-screen

Existing website: <https://fablepets.com/>

Shop Our Story

fable

 $\begin{picture}(20,5) \put(0,0){\vector(1,0){10}} \put(15,0){\vector(1,0){10}} \put(15,0){\vector(1,0){10}} \put(15,0){\vector(1,0){10}} \put(15,0){\vector(1,0){10}} \put(15,0){\vector(1,0){10}} \put(15,0){\vector(1,0){10}} \put(15,0){\vector(1,0){10}} \put(15,0){\vector(1,0){10}} \put(15,0){\vector(1,0){10}} \put(15,0){\vector(1,0){10}} \put(15,0){\vector(1,$ 

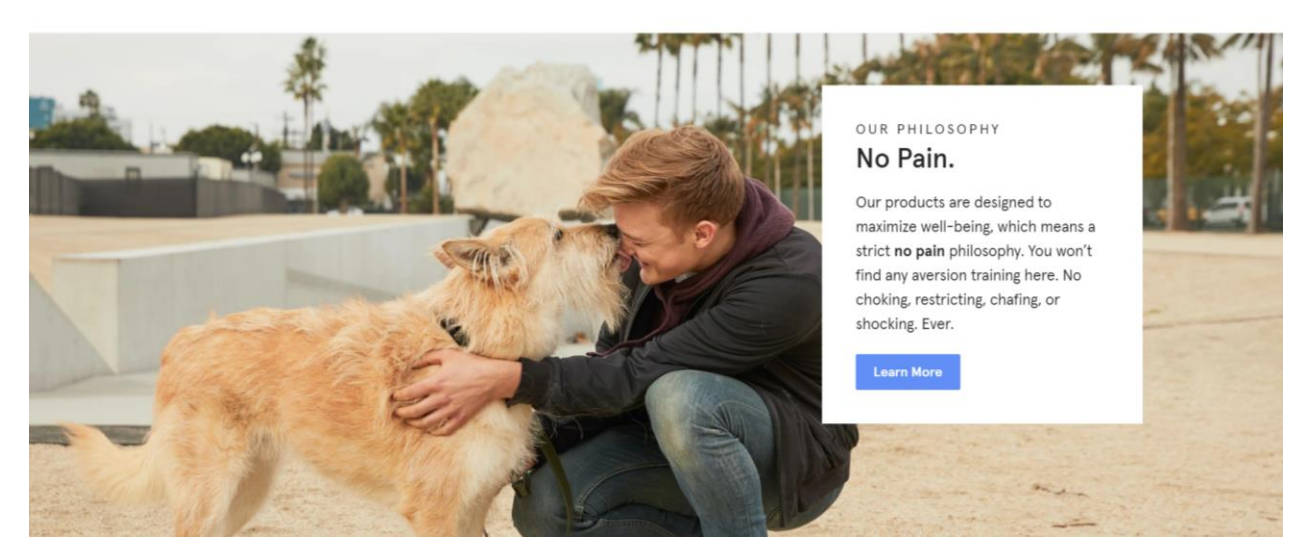

## Table of Contents

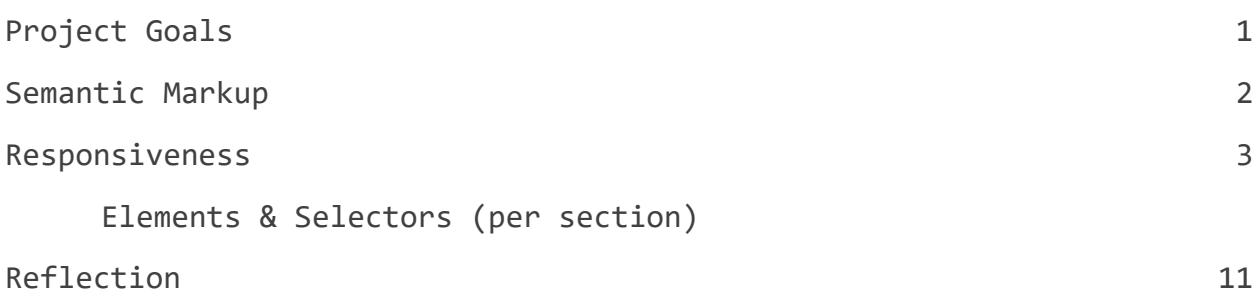

## <span id="page-0-0"></span>Project Goals

- Understand **semantic** markup
- **Recreate** the home page of a website using HTML and CSS
- Create **responsiveness** for two screens

### <span id="page-1-0"></span>Semantic Markup

*This is a sketch of the webpage from top to bottom, including the entire container semantic name and other semantics within the container broken down.*

![](_page_1_Figure_2.jpeg)

## <span id="page-2-0"></span>Responsiveness

*This is a breakdown of each section of the website. The image shows the responsiveness of the website at two different widths (desktop and mobile), and the caption talks about each element and selector. The code is in black, the explanation of HTML element in red, and the explanation of the CSS selectors in blue. Responsiveness is shown in the image.*

#### <span id="page-2-1"></span>**Header**

![](_page_2_Picture_171.jpeg)

<span id="page-3-0"></span>![](_page_3_Figure_0.jpeg)

![](_page_3_Picture_1.jpeg)

The most convenient walking system. Ever.

![](_page_3_Picture_3.jpeg)

![](_page_3_Picture_136.jpeg)

<span id="page-4-0"></span>![](_page_4_Picture_109.jpeg)

### <span id="page-5-0"></span>**Section 3,4,5**

![](_page_5_Picture_1.jpeg)

![](_page_5_Picture_141.jpeg)

#### <span id="page-6-0"></span>**Collection**

![](_page_6_Figure_1.jpeg)

![](_page_6_Picture_186.jpeg)

### <span id="page-7-0"></span>**Figcaption**

![](_page_7_Picture_1.jpeg)

![](_page_7_Picture_187.jpeg)

#### <span id="page-8-0"></span>**Aside**

![](_page_8_Picture_165.jpeg)

![](_page_8_Picture_166.jpeg)

#### <span id="page-9-1"></span>**Footer**

<span id="page-9-0"></span>![](_page_9_Picture_150.jpeg)

### Reflection

This was not a task I would say I enjoyed completing. I believe **I like to code** but recreating a website that already exists was too difficult for me to achieve. I wanted it to be **perfect, and there was simply no way that was possible** with my current skill set and this website. I also found myself struggling with the skeleton framework more than I found it helping me. I also think I struggled **to understand the point of semantics realistically**- I have many friends in CS and a brother who works in Web Dev, and they are all of the opinion that semantically correct code is just not used and not necessary. Therefore I **cannot talk to these types of people about semantics in HTML, which effectively minimizes its usefulness to me**, as I'd love to be an intersection point between those who need websites and those who can build websites. Perhaps it should be, and that is why there was a focus on semantics. I will say that for me, using semantically accurate tags made it **more difficult** than simply using <div>s with CSS classes. However, **I do hope that am wrong about the usefulness of semantics** and someday I will be proven wrong and thank Colin for making me complete this exercise.

Learning about website **responsiveness** was extremely helpful, however! I think I will definitely utilize responsiveness in the future, however, I think skeleton made it more complicated for me than I think it should have. I would be really interested to learn how the code in skeleton works, so that I can use the "columns" as a CSS selector idea in the future. The other built in aspects of skeletons seemed to be constantly causing me problems, and **I would have enjoyed starting from scratch to create a responsive website.**